## User identity and access management in SSH

197 admin July 22, 2025 <u>Identity & Access Management (IAM)</u>, <u>Productivity & Efficiency</u> <u>Features</u> 31046

# How to login into the remote server with the same username as the ssh gateway user?

**Overview:** This article explains how to ensure that an SSH gateway user logs into a remote server with the same username. It covers two methods: pass the user through by ensuring the same username exists on both the gateway and remote servers, and creating a sub SSH user with the same name across all remote servers. It also includes instructions for deleting and adding subssh user on remote servers.

There might be situations where the SSH gateway users need to log in to a remote server with the same username as the SSH gateway user.

**For example:** How would you ensure that your SSH gateway user 'tony' would always login into the remote server as the system user 'tony' on the remote server?

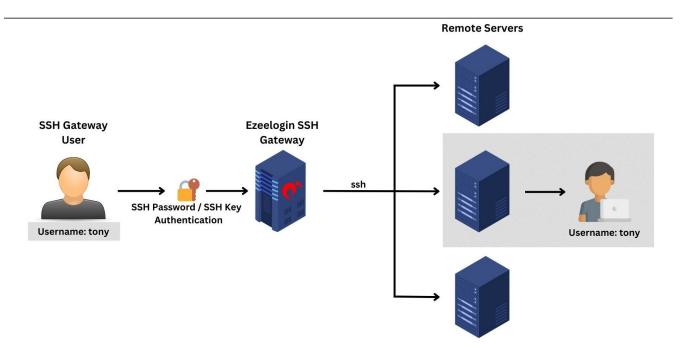

## Method 1. Pass User Through

Refer to the article on **Pass-through User.** 

**Note:** Note: You would need to ensure that a user with the same name as the jump server user exists on the remote server.

## Method 2. Sub SSH User

Here is how to ensure that the SSH gateway user 'tony' would SSH into the remote server and login as the system user 'tony' on the remote server corporate.eznoc.com which belongs to the server group Linux cloud instances.

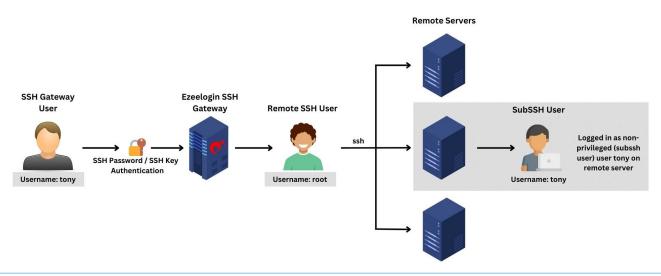

**Note:** Make sure to use the <u>Password Management</u> as "Automatic" or " Keep given password", or else the user won't be created on the remote servers that being added after creating sub ssh user.

**Note:** You can also establish a subordinate SSH user using a non-privileged user allowing a gateway user to log into the remote server as a sub ssh user.

Refer to the article for more details: Create sub ssh user with non-privileged remote ssh user

Step 1: Create the SSH gateway user 'tony'.

| t≣ Servers ►                           | Î . |                   | and the second second second second second second second second second second second second second second second |                      |                   | · · · · · · · · · · · · · · · · · · · |              |                           |                  |
|----------------------------------------|-----|-------------------|----------------------------------------------------------------------------------------------------|----------------------|-------------------|---------------------------------------|--------------|---------------------------|------------------|
| Web Portais                            | U   | sers find         | All                                                                                                    |                      |                   |                                       |              |                           | Rows Auto -      |
| Web Foltais                            |     | <u>Username</u> ↓ | First Name                                                                                                    | Last Name            | Email             | Status                                | Expiry       | User Group                | Actions          |
| 🗴 Users 🔍 🔻                            |     | ezadmin           | Administrator                                                                                                    |                      | admin@uc.com      | Active                                |              | Admins                    | 🗔 🥖 🌹 🗎          |
|                                        |     | ) tony            | tony                                                                                                    |                      | tony@uc.com       | Active                                |              | Dummy                     | u / T 🗎          |
| <ul> <li>User Groups</li> </ul>        |     |                   |                                                                                                    |                      |                   |                                       |              |                           | 1-2              |
| <ul> <li>Authentication Log</li> </ul> |     |                   |                                                                                                    |                      |                   |                                       |              |                           | 1 - 2 1          |
| SSH Log                                |     | A Carlot A        | 123 123 1 N 1 1 1 1 1 1                                                                                          | Cale Street Contract | and the second of | R. 198 198 19 10                      | Sale alerte. | S. M. C. S. Strand Strand | A Company of the |
| RDP Recording                          | 1   |                   |                                                                                                    |                      |                   |                                       |              | 1. P.                     |                  |
| ribi riccording                        |     |                   |                                                                                                    |                      |                   |                                       |              |                           |                  |

**Step 2: Create** Sub SSH user called 'tony'. This step would create system users by the name 'tony' across the servers added in GUI. If the system user 'tony' already exist on the remote server, then select <u>unmanaged</u> while adding the system user.

| Ezeelogin                                       |                           |         |           | Welcome, Administrator Logo |
|-------------------------------------------------|---------------------------|---------|-----------|-----------------------------|
| :≣ Servers ▼                                    | Sub SSH Users find        | All 🗸 💿 |           | Rows Auto 🗸 📀               |
| <ul> <li>Server Groups</li> </ul>               | <u>Username</u> ↓         | Groups  | Туре      | Actions                     |
| <ul> <li>Super Groups</li> </ul>                | tony                      |         | Managed   | 8                           |
| Sub SSH Users                                   | john                      |         | Unmanaged | / 8                         |
| <ul> <li>Sub SSH User Maps</li> </ul>           | alex                      |         | Managed   | 1 8                         |
| <ul> <li>mExec lists</li> <li>Import</li> </ul> |                           |         |           | 1-3/3                       |
| <ul> <li>Global Key</li> </ul>                  | Contraction of the second |         |           |                             |
| <ul> <li>Key Management</li> </ul>              |                           |         |           |                             |

**Note:** You can edit the password and SSH private key of the unmanaged user 'john' by clicking the add/edit option.

**Note:** If the sub ssh user is unmanaged, ie if the user 'tony' already exists on remote servers, then you can generate key pair for the user 'tony' and paste the private key below. The public key needs to be entered manually on the remote servers. If you are getting the error **Wrong passphrase or corrupted key** while adding private keys refer <u>article</u>.

**Step 3:** Edit the user 'tony' and select the **'sub ssh user**' **'tony**' as well. This will ensure that the jump server user 'tony' will always login to the remote server as the user 'tony' itself.

| Ezeelogin                              |        |                   | Welcome, Administrator Logout |
|----------------------------------------|--------|-------------------|-------------------------------|
| :≣ Servers ►                           | The St |                   |                               |
| Web Portals                            | -      | Edit User         |                               |
| VVED FOILais                           |        | First Name        | Last Name                     |
| 1t Users 🔻                             |        | tony              |                               |
| <ul> <li>User Groups</li> </ul>        |        | Username 💿        | Email                         |
| <ul> <li>Authentication Log</li> </ul> |        | tony              | tony@uc.com                   |
| ► SSH Log                              | 1.1.   | User Group        | Status                        |
| <ul> <li>RDP Recording</li> </ul>      |        | Dummy \$          | Active Suspended              |
| ► SCP Log                              |        | Expire 🕑          | Command Guard @               |
| Web Proxy Log     Web Proxy Activity   |        |                   | - None - +                    |
| <ul> <li>Web Activity</li> </ul>       |        | Never \$          |                               |
| <ul> <li>Shell Activity</li> </ul>     |        | Limit IPs 🥹       | Allow X Disallow              |
| <ul> <li>Server Activity</li> </ul>    |        | ×                 | Virtual Shell 🥹               |
| <ul> <li>Work Summary</li> </ul>       | in the | Allowed IPs 🥹     | ×                             |
| ► Status                               |        |                   | Pass User Through 🥪           |
| 🔒 Access Control 🛛 🕨                   |        | SSH Private Key 👻 | Inherit \$                    |
| ⁰ <sub>o</sub> Settings →              | -      |                   | SSH Key Passphrase 💿          |
| 🛞 Cluster                              |        |                   | LDAP 🕑                        |
| Command Guard                          |        |                   | None \$                       |
| n Account                              |        | Sub SSH User 🕡    | Authorization Password 👽      |
| 🛇 Help 🕨 🕨                             | 51.0   | tony              |                               |
| License                                |        | x                 | Cancel Save                   |
| ✓ Collanse                             |        |                   |                               |

**Step 4:** SSH as gateway user 'tony' and enter to the remote server 'centos.server 'and you will be logged in as the user 'tony' on the remote server centos.server. Also, you can see that the Sub SSH User listed in the ezinfo command. The user 'tony' would be logged in as system user 'tony' on all servers.

| tony@centos:~\$ whoami<br>tony<br>tony@centos:~\$<br>tony@centos:~\$<br>tony@centos:~\$ ezinfo<br>Server details:- |                                                                                                    |
|----------------------------------------------------------------------------------------------------|----------------------------------------------------------------------------------------------------|
| Server decarts                                                                                                    |                                                                                                    |
| Name<br>IP<br>_SSH port                                                                                            | : centos.server<br>: 192.168.1.36<br>: 22                                                                                           |
| Sub SSH User                                                                                                    | : tony                                                                                                    |
| Password                                                                                                    | : Bm6xETfJKaTkR                                                                                                    |
| Actual SSH User                                                                                                    | : root                                                                                                    |
| Actual Password                                                                                                    | : a9sSGXWNHVqZ                                                                                                    |
| SSH Key                                                                                                    | :BEGIN ENCRYPTED PRIVATE KEY                                                                                                    |
| DAYIKoZIhvcNAgkFADAdBgl<br>5oQFfffLg3sItBPgB0AklwR<br>J9hkHyxQ0YoG6yNAP7c=                                         | KMCkGCSqGSIb3DQEFDDAcBAhHI1Q/0/MJwwICCAAw<br>ghkgBZQMEAQIEEPfmh+X5eP+6nSwt515hwt8EQMEy<br>tZ5icgIPbqctpZs9bRdDh8RT/cBPp9rlbqjpggEwa |
| END ENCRYPTED PRIV                                                                                                 |                                                                                                    |
| Passphrase                                                                                                    | : R9adKJvEmhr                                                                                                    |
| Group                                                                                                    | : production server                                                                                                    |
| ^C<br>tony@centos:~\$<br>tony@centos:~\$                                                                           |                                                                                                    |

## 2. Delete managed or unmanaged SubSSH users?

Step 2 (A): Click on the delete icon of the user.

| Ezeelogin                             | Ezeelogin |                              |         |           |               |
|---------------------------------------|-----------|------------------------------|---------|-----------|---------------|
| t≣ Servers 🔹 🔻                        | <b>^</b>  |                              |         |           |               |
|                                       |           | Sub SSH Users find           | All 🗸 🔮 |           | Rows Auto 🗸 💿 |
| <ul> <li>Server Groups</li> </ul>     | x         | <u>Username</u> ↓            | Groups  | Туре      | Actions       |
| <ul> <li>Super Groups</li> </ul>      |           | tony                         |         | Managed   |               |
| Sub SSH Users                         |           | john                         |         | Unmanaged | / 🗄           |
| <ul> <li>Sub SSH User Maps</li> </ul> |           | alex                         |         | Managed   | 8             |
| <ul> <li>mExec lists</li> </ul>       |           | ulox.                        |         | managea   |               |
| ► Import                              |           |                              |         |           | 1 - 3 / 3     |
| <ul> <li>Global Key</li> </ul>        |           | and the second second second |         |           |               |
| <ul> <li>Key Management</li> </ul>    | 22        |                              |         |           |               |

Step 2 (B): Unmanaged users can simply be deleted by confirming with a click on the yes button.

| Ezeelogin                             |                                 | Velcome, Administrator Log                                                                                     | gout |
|---------------------------------------|---------------------------------|----------------------------------------------------------------------------------------------------|------|
| :≣ Servers ▼                          | Delete                          |                                                                                                    |      |
| <ul> <li>Server Groups</li> </ul>     |                                 |                                                                                                    |      |
| <ul> <li>Super Groups</li> </ul>      | Confirm delete: john?           |                                                                                                    |      |
| Sub SSH Users                         | Yes No                          |                                                                                                    | S.S. |
| <ul> <li>Sub SSH User Maps</li> </ul> |                                 | and a second second second second second second second second second second second second second second second |      |
| <ul> <li>mExec lists</li> </ul>       | Sub SSH Users find All 🗸 🔍      | Rows Auto 🗸 💿                                                                                                  |      |
| ⊢ Import                              | <u>Username</u> ↓ <u>Groups</u> | Type Actions                                                                                                   | 12   |
| <ul> <li>Global Key</li> </ul>        | tony                            | Managed 🗧                                                                                                    |      |
| <ul> <li>Key Management</li> </ul>    | john                            | Unmanaged 🦲                                                                                                    |      |
| 🖬 Web Portais 🛛 🕨                     | alex                            | Managed                                                                                                    |      |
| ±tt Users ►                           |                                 | 1-3/3                                                                                                    |      |

Step 2 (C): If you want to delete the **managed** user from remote servers, enable 'Delete user from server.' If you want to delete the home directory of the user from remote servers, enable 'Delete home directory.

| Ezeelogin                             |                         |         |                       | Welcome, Administrator Logo |
|---------------------------------------|-------------------------|---------|-----------------------|-----------------------------|
| t≣ Servers ▼                          | Delete                  |         |                       |                             |
| <ul> <li>Server Groups</li> </ul>     | Delete user from server |         | Delete home directory |                             |
| <ul> <li>Super Groups</li> </ul>      |                         |         |                       |                             |
| Sub SSH Users                         |                         |         | X 4                   |                             |
| <ul> <li>Sub SSH User Maps</li> </ul> | Confirm delete: tony?   |         |                       |                             |
| ▶ mExec lists                         | Yes No                  |         |                       |                             |
| ▶ Import                              | Tes NO                  |         |                       |                             |
| ▶ Global Key                          |                         |         |                       |                             |
| <ul> <li>Key Management</li> </ul>    | Sub SSH Users find      | All 🗸 🖉 |                       | Rows Auto 🗸 🕥               |
|                                       | <u>Username</u> ↓       | Groups  | Туре                  | Actions                     |
| 🖬 Web Portais 🔹 🕨                     | tony                    |         | Managed               |                             |
| ± Users ►                             | john                    |         | Unmanaged             | / 🗎                         |
|                                       | alex                    |         | Managed               | <b>a</b> .                  |
| 🖬 Access Control 🛛 🕨                  |                         |         |                       | 1-3/3                       |
| Ö. Cattinus                           |                         |         |                       | 1-070                       |
| ⁰₀ Settings ►                         |                         |         |                       |                             |

## 3. How to add a SubSSH user on selected remote servers?

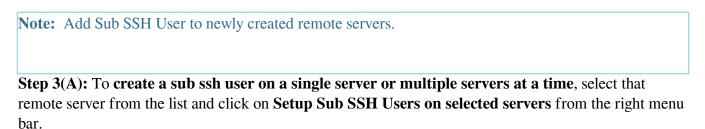

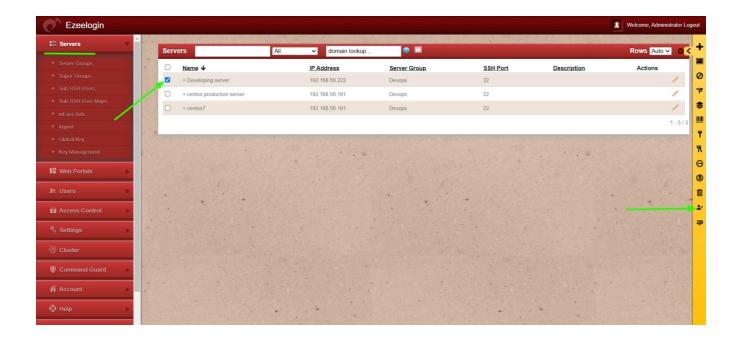

Step 3 (B): After selecting it will prompt for confirmation. Click on Yes for the sub ssh user creation on the selected remote servers.

| Servers T                                            |       | nfirmation                                                                                     |                                                |                                       |                                  |                                    |                                                                                                    |
|------------------------------------------------------|-------|------------------------------------------------------------------------------------------------|------------------------------------------------|---------------------------------------|----------------------------------|------------------------------------|----------------------------------------------------------------------------------------------------|
|                                                      | COL   | ninmauon                                                                                       |                                                | والمتحد والمتحد والمحد                |                                  |                                    |                                                                                                    |
|                                                      | Set   | Setup Sub SSH Users on selected servers?                                                       |                                                |                                       |                                  |                                    |                                                                                                    |
|                                                      | Note  | E: In order to start using the Sub SSH User fe                                                 | eature, a system user would be created         | (with bash shell, 15 char long passwo | ord, 4096 Bit RSA Key) using the | below usernames on all servers. Th | e gateway users would the                                                                                       |
|                                                      | login | via ssh into the destination servers as these<br>et servers as keys based authentication are r | system users which would be as defin           | ed in the Sub SSH User Maps. Also, i  | t is recommended to disable pass | word based authentication mechan   | nism in sshd configuration o                                                                                    |
|                                                      |       |                                                                                                | nore secure. Tress yes to community            |                                       |                                  |                                    |                                                                                                    |
|                                                      | Ye    | es No                                                                                          |                                                |                                       |                                  |                                    |                                                                                                    |
|                                                      |       |                                                                                                |                                                |                                       |                                  |                                    |                                                                                                    |
|                                                      |       | and the second second second                                                                   | and the second second second                   | Sand and the second second            |                                  |                                    |                                                                                                    |
|                                                      | Ser   | vers                                                                                           | All 🗸 domain lookup                            |                                       |                                  |                                    | Rows Auto v                                                                                                    |
|                                                      |       |                                                                                                |                                                |                                       |                                  |                                    | n service and a service and a service and a service and a service and a service and a service and a service and |
| nExec lists<br>mport<br>Slobal Key<br>Key Management |       | Name ↓                                                                                         | IP Address                                     | 😨 🖻<br>Server Group                   | SSH Port                         | Description                        | Rows Auto -                                                                                                    |
| mport<br>Slobal Key<br>Key Management                |       |                                                                                                |                                                |                                       | <u>SSH Port</u><br>22            | Description                        | n service and a service and a service and a service and a service and a service and a service and a service and |
| nport<br>Slobal Key<br>Key Management                |       | Name ↓                                                                                         | IP Address                                     | Server Group                          |                                  | Description                        | n service and a service and a service and a service and a service and a service and a service and a service and |
| mport<br>Slobal Key<br>Key Management<br>Web Portals |       | Name ↓<br>+ Developing server<br>+ centos production server                                    | IP Address<br>192.168.56.222<br>192.168.56.191 | Server Group<br>Devops<br>Devops      | 22<br>22                         | Description                        | n service and a service and a service and a service and a service and a service and a service and a service and |
| nport<br>Slobal Key<br>Key Management                |       | Name ↓<br>+ Developing server                                                                  | IP Address<br>192 168 56 222                   | Server Group<br>Devops                | 22                               | Description                        | n service and a service and a service and a service and a service and a service and a service and a service and |

#### Note:

To ignore Sub SSH User for a particular remote server enable **Ignore Sub SSH User** under the Advanced Section of the Server Edit (Server ->Edit-> Ignore Sub SSH User) so that sub SSH User creation will be ignored for that remote server.

| Ezeelogin                             |                       | Welcome, Administrator Logout |
|---------------------------------------|-----------------------|-------------------------------|
| E Servers                             |                       |                               |
| ▹ Server Groups                       | Remote Console User 🥹 | Remote Console Password @     |
| <ul> <li>Super Groups</li> </ul>      |                       |                               |
| <ul> <li>Sub SSH Users</li> </ul>     | On Host 💿             | Host Node @                   |
| <ul> <li>Sub SSH User Maps</li> </ul> |                       | •                             |
| <ul> <li>mExec lists</li> </ul>       | - None                | ×                             |
| ► Import                              | Rack ID               | Machine ID @                  |
| ► Global Key                          |                       |                               |
| <ul> <li>Key Management</li> </ul>    | Comments              | Use DNS @                     |
| 🖬 Web Portals 🔹 🕨                     |                       | Inherit 💠                     |
| 🍂 Users                               | 3<br>Ar               | CP Use DNS @                  |
| 🖬 Access Control 🔹 🕨                  |                       | Inherit +                     |
| ¢ <sub>o</sub> Settings ►             |                       | Ignore Sub SSH User @         |
| 🛞 Cluster                             |                       |                               |
| Command Guard                         | ІРМІ                  | •                             |
|                                       |                       |                               |

#### Creation of Subssh user fails

If the Ezeelogin gateway server has more remote servers, it will take more time to create the subssh user in all the servers. Refer below article to increase the execution time of the script in the gateway server.

Increase script execution time in the gateway server

Note: This feature is available from version 7.15.0 only. Refer article to <u>upgrade Ezeelogin to the latest</u> version.

## **Related Articles:**

How to use unmanaged SubSSH users in Ezeelogin?

Access different servers with different subssh users

How to add sub ssh users on remote servers and restrict commands via sudoers file

How to add a subssh user with non privileged remote ssh login user

Online URL:

https://www.ezeelogin.com/kb/article/user-identity-and-access-management-in-ssh-197.html